# Register your product and get support at www.philips.com/welcome

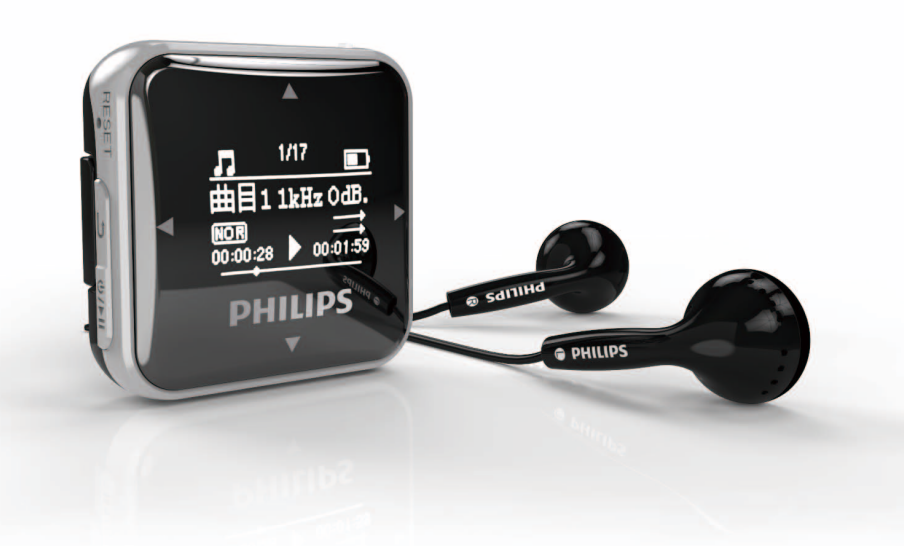

#### ZH-CN 用户手册

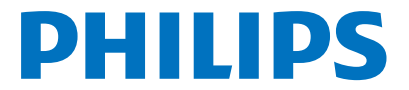

SA22

目录

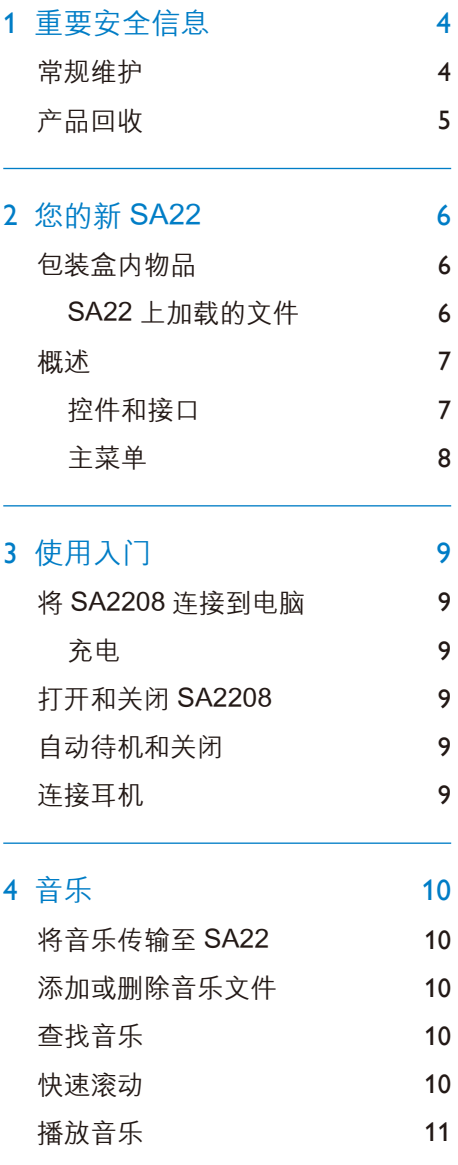

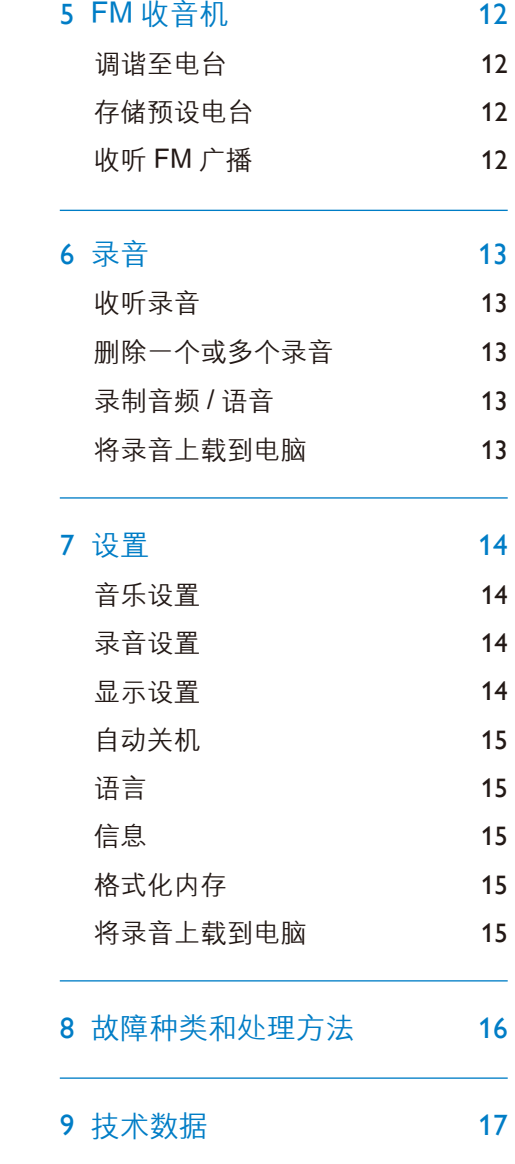

ZH-CN 3

1 重要安全信息

#### **】**注意

- 为避免损坏或故障。
- 切勿将本产品置于加热设备或阳光直射产生 的高温环境中。
- 切勿跌落本产品或让物体跌落在产品上。
- 切勿让本产品浸入水中。切勿让耳机插孔或 电池仓与水接触 , 因为进水会对装置造成严重 损坏。
- 在附近使用手机可能造成干扰。
- 备份您的文件。请务必保留下载到设备的原 始文件。如果产品受损或无法读取 / 辨认, Philips 对数据的丢失不负任何责任。
- 切勿使用含有酒精、氨水、苯或研磨剂的清 洁剂,因为它们会损害本产品。

#### 关于操作温度和存放温度

- 请在常温介于 0℃至 35℃之间的环 境中操作产品。
- 请在常温介于-20℃至 45℃之间的 环境中存放产品。
- 低温环境会缩短电池寿命。

#### 听力安全

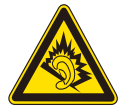

正常人丧失听力,即使收听不到一分 钟。较高的分贝范围适用于已经丧失 了部分听力的人。

声音是具有欺骗性的。随着时间的过 去,您听力的"舒适级别"会要求较 高的音量。因此,较长时间的收听之 后,"正常"的音量实际上可能很大声, 对您的听力有害。要防止此情况的发 生,请在您的听力适应之前,将音量 设置到安全级别并保持不变。

要设置安全的音量级别:

将音量设置为较低。

慢慢调高声音,直到可以舒适、清晰 的听见而不失真即可。

合理的收听时间:

 较长时间的收听,即使是正常的"安全" 级别,也同样会导致听力受损。

请确保合理使用设备,并进行适当的 休息。

使用耳机时请确保遵循以下准则。

听力话应后,请勿调节音量。

请勿将音量调的太高,从而无法听见 周围的声音。

在有潜在危险的情况下应谨慎使用或 暂停使用。

请勿在驾驶机动车、骑自行车、进行 滑板运动等情况下使用耳机,否则可 能会造成交通事故,而且这在许多地 区属于非法行为。

以中等音量收听:

以高音量使用耳机会损坏您的听力。 此产品产生的声音分贝范围可能导致

4 ZH-CN ZH-CN 5

#### 版权信息

所有其它品牌和产品名称均是其各公 司或组织的商标。

未经授权复制任何录制内容,不管是 从互联网下载还是从音频 CD 上获取, 均违反版权法和国际条约。

未经授权复制受版权保护的材料可能 会侵犯版权并构成犯罪。不得将此设 备用于这些目的。

#### 承担责任! 尊重版权。

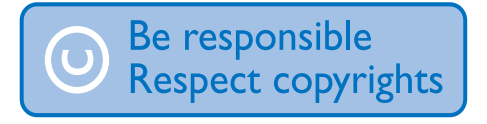

Philips 尊重他人的知识产权,并且要 求我们的用户也这么做。

互联网上的多媒体内容可能在没有原 始版权所有者授权的情况下创建或分 发。

在许多国家 / 地区,复制或分发未经授 权的内容可能触犯版权法。

遵守版权法是您的责任。

#### 产品回收

本产品采用可回收利用的高性能材料 和组件制造而成。

如果产品上贴有带叉的轮式垃圾桶 符号,则表示此产品符合欧盟指令 2002/96/EC:

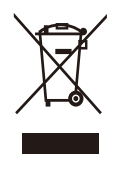

切勿将本产品与其它生活垃圾一起处 理。请自行了解当地关于分类收集电 子和电气产品的规定。正确弃置旧产 品有助于避免对环境和人类健康造成 潜在的负面影响。

### **注意**

•对于使用"不可更换"的内置电池的产品: 取出(或尝试取出)电池会使保修失效。仅 可在产品寿命终结时执行此操作。

本产品包含欧盟指令 2006/66EC 涉及 的内置可充电电池,该电池不可与普 通生活垃圾一起处理。

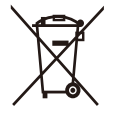

为保护该产品的功能和安全性, 请将 该产品带到官方指定的回收中心或服 务中心,该处的专业人员可为你取出 电池。

可拆卸的背夹

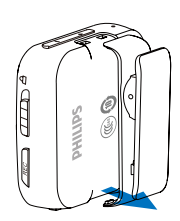

#### 使用 SA22, 您可以

- 播放音乐 •
- 收听 FM 收音机 •
- 录音 •

# 包装盒内的物品

确认您已收到以下物品 : SA22

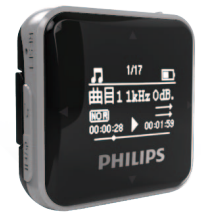

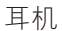

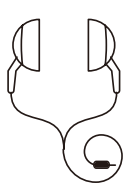

耳机 USB 线

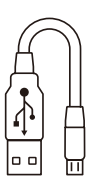

快速入门指南

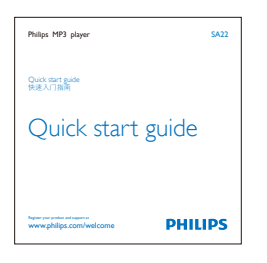

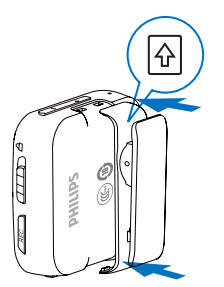

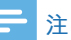

• 图像仅作参考 .Philips 保留史改颜色 / 设计的 权利, 怒不另行通知。

# SA22 上加载的文件

SA22 上已加载以下文件:

• 用户手册

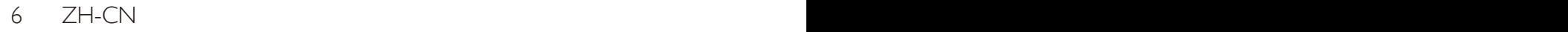

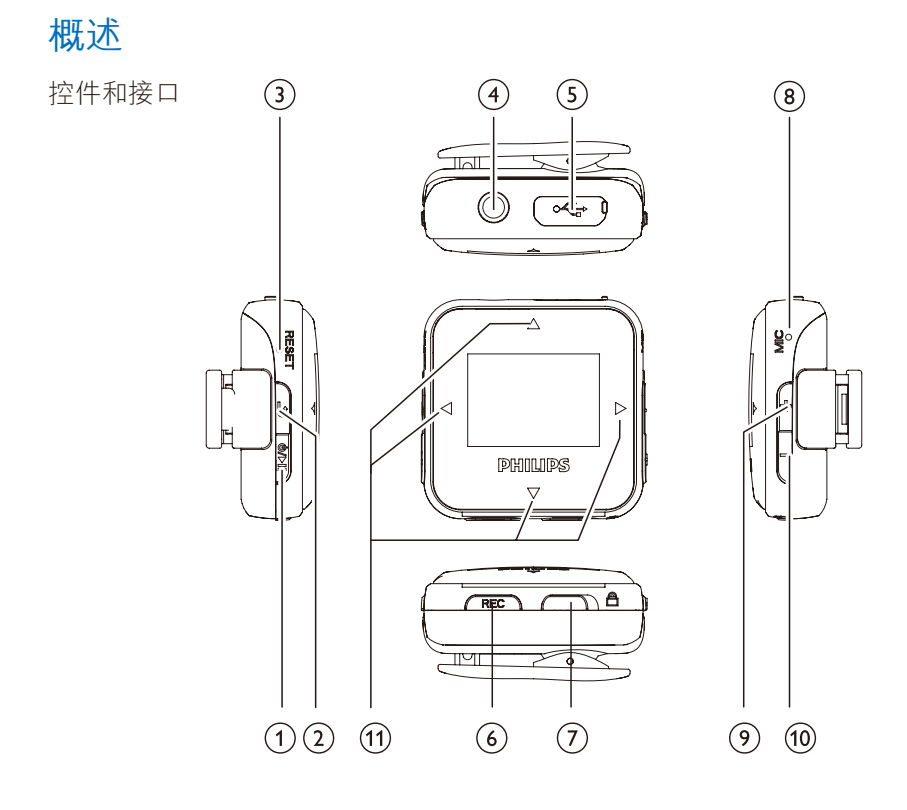

- $1 \quad \mathsf{U}/\mathsf{H}$  6  $\sqrt{\phantom{a}}$  REC 按下 : 播放 / 暂停 2  $\blacktriangle$ 
	- 按下 : 返回上一级
- 3 **RESET** 当屏幕对任何按键均无反应时使 用圆珠笔尖按下这个孔
- 4  $\Omega$

3.5 毫米耳机插孔

5  $\leftarrow$ 

> 用于充电和数据传输的 USB 端口

按住 : 打开 / 关闭 按住 : 进入录音界面 , 开始录音

7  $\theta$ 

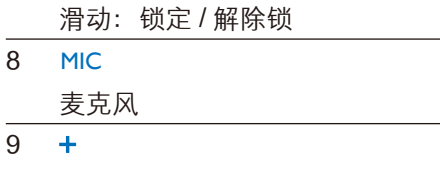

按下 : 增大音量

- 9 按下:减小音量
- 10  $\mathbf{V}$   $\mathbf{A}$   $\mathbf{A}$

导航查看菜单

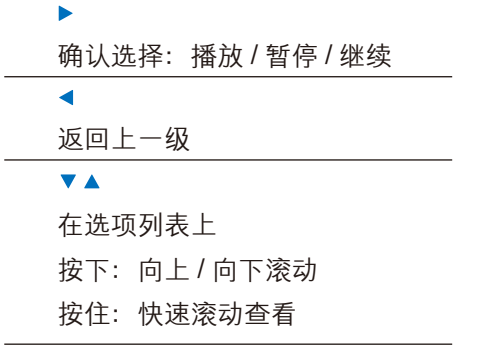

# 主菜单

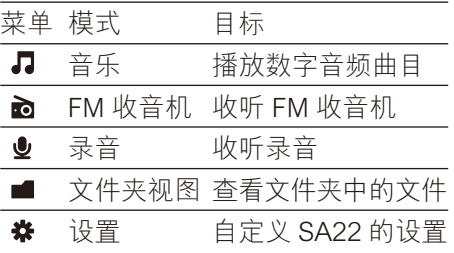

# 3 使用入门

# 将 SA22 连接到电脑

如图所示 , 使用 USB 线缆将 SA22 连 接到电脑。

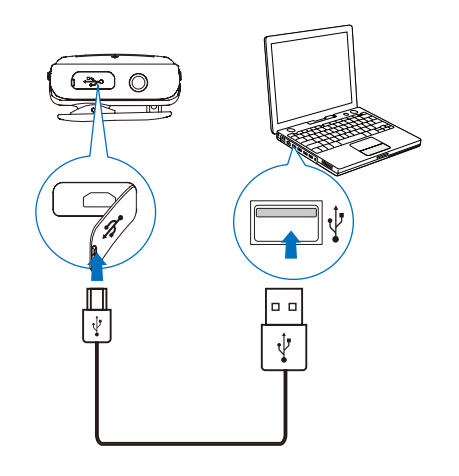

# 充电

SA22 具有内置电池 , 可通过电脑的 USB 端口充电。

电池电量指示 电池屏幕闪烁表示电池电量不足。

**注** 

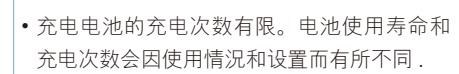

• 充电过程完成后 , 充电动画会停止。

# 打开和关闭 SA22

按住 直到 SA22 打开或关闭。 /

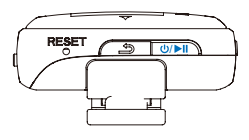

# 自动待机和关闭

SA22 具有自动待机和关闭功能 , 从而 可节省电池电量。

处于闲置状态 ( 未播放音乐 , 未按下任 何按键 ) 3 分钟后 , SA22 将自动关闭。

# 连接耳机

将随附的耳机连接到 SA22。

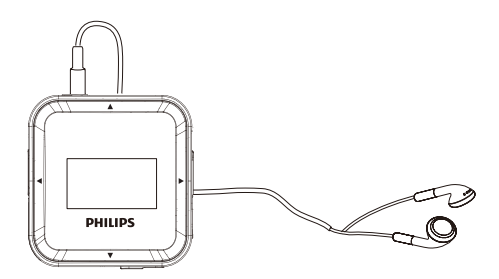

耳机在您播放 FM 收音机时也可起到 天线的作用。

# 4 音乐

# 将音乐传输至 SA22

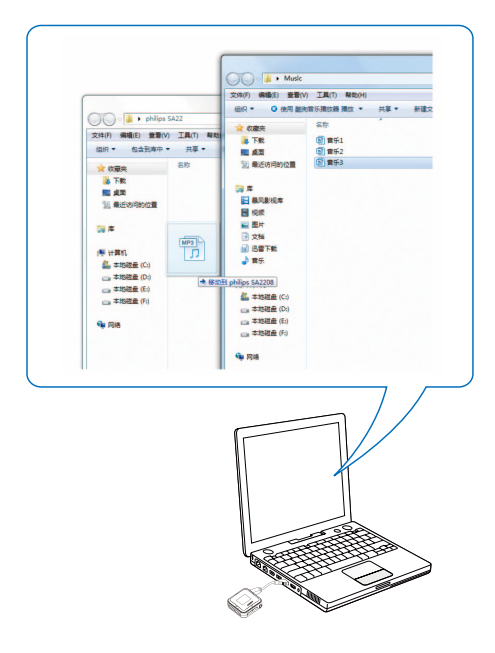

1 如图 , 将 SA22 连接到一台电脑。 2 在"我的电脑"下找到"Philips " 3 从电脑中将音乐拷贝到"Philips "。

#### 添加或删除音乐文件 快速滚动

1 将 SA22 连接到电脑。 2 在"我的电脑"下找到"Philips "。 3 在电脑上,执行以下操作:

- 要添加文件 / 文件夹, 请将电脑 中的音乐文件/文件夹拷贝到 SA22;
- 要删除文件 / 文件夹, 请在所选择 的项目上单击鼠标右键。如提示 选择删除选项。 •

## 查找音乐

•

从主菜单中 , 选择 进入音乐模式。 SA22 提供以下菜单选项:

【所有歌曲】

- 按字母顺序列出曲目 【演唱者】
- 按字母顺序列出演唱者
- 按字母顺序列出专辑
- 按专辑顺序列出曲目

#### 【专辑】

- 按字母数字顺序列出专辑 •
- 按专辑顺序列出曲目

**注** 

•或者,您可以从主菜单中选择 ■ 并以文件夹 视图形式查找音乐文件。

开始快速滚动按数字、字母或语音字 符排序的选项列表。

• 按住 ▼、▲ 开始快速滚动。

10 ZH-CN 2009  $\mu$   $\sim$  2H-CN  $\mu$ 

# 播放音乐

- 1 选择需要的音乐文件。
- 2 在播放屏幕上, 您可以看到文件信息 和播放状态。
- 3 播放时,
- 按▶/▶Ⅱ可以暂停和继续播放。
- 要返回上一级菜单, 请按◀ / <del>≤</del> 键。
- 要在播放屏幕上选择音乐文件, 反复按▼和▲。
- 要在当前歌曲内快退或快进,按 住▼和▲。

#### **注**

•在调谐电台时,务必插好随附的耳机。 耳机 亦可作为天线使用。为了获得更好的接收效 果,请向不同方向移动耳机线。

# 5 FM 收音机

• 要想进行微调,请反复按 ▼ 或 ▲。

#### **注**

• 在调谐电台时,务必插好随附的耳机。 耳机 亦可作为天线使用。为了获得更好的接收效 果,请向不同方向移动耳机线。

#### 调谐至电台

#### 自动调谐

首次调谐收音机时,请启动"自动调谐" 搜索可用的电台。

- 1 从主菜单转到 面〉【自动调谐】。
- 最多可将 30 个可用的电台存储为 预设电台。
- 2 反复按▼/▲以选择预设电台。 按 开始播放。

#### **米**提示

•在调谐电台时,务必插好随附的耳机。耳机 亦可作为天线使用。为了获得更好的接收效 果,请向不同方向移动耳机线。

#### 手动调谐

使用手动调谐调到所需频率或电台。 1 从主菜单转到 面 〉【手动调谐】。

- 上次播放的电台将开始播放。
- 2 按住▼或▲。
- 从当前频率调谐到下一个可用的电 台。 •
- 12 ZH-CN ZH-CN 13

### 收听 FM 广播

- 1 从主菜单转到 2 〉【预设电台】。
- 2 按▼/▲选择预设电台。按开始播放。
	- •按 ▶ 选择播放另一个预设电台。

# 6 录音

#### 录制音频 / 语音

- 1 按住 REC
- 录音屏幕出现。
- 2 确保麦克风靠近待录音的音源。

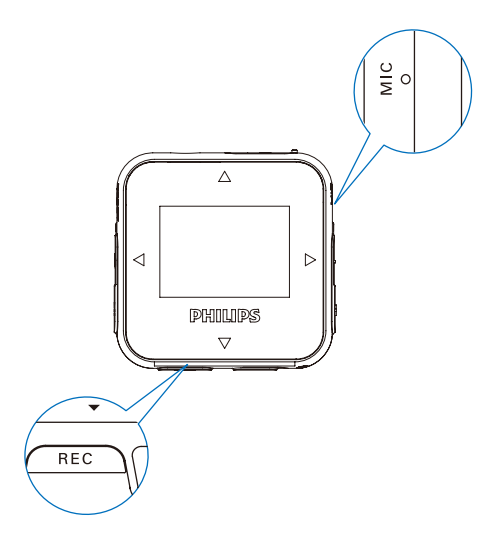

# 3 按 ▶ 在暂停和录音之间切换。

按5停止。

- 4 选择"是"或"否"保存录音,
	- 按 确认。

# 收听录音

收听语音 / 音频录音 1从 业菜单中, 选择录音。 2 按▶播放录音。

# 删除一个或多个录音

- 1 将 SA22 连接至电脑。
- 2 找到"RECORD"文件夹。
- 3 删除录音,就像您通常在电脑上所做 的那样。

## 将录音上载到电脑

- 1 将 SA22 连接至电脑。
- 2 找到"RECORD"文件夹。
- 3 将录音文件复制并粘贴到电脑上的任 意位置。

# 7 设置

按以下方法自定义 SA22 从主菜单选择 数进入设置模式 在设置菜单中,按以下方式导航: 1 按▲ / ▼ 选择所需选项 2 按 确认选择。 • 按< /> /> 返回上一级

#### 录音设置

从主菜单转到 豢〉【录音设置】 录音设置 录音比特率

- 按▲ / ▼选择所需选项
- 按▶确认选择。

#### 设置录音场景

- 按▲ / ▼选择所需选项
- 按▶确认选择。

## 音乐设置

从主菜单转到 娄〉【音乐设置】 显 示 设 置 1 播放模式

• 按▲/▼和▶ 选择所需的选项:

#### 顺序播放

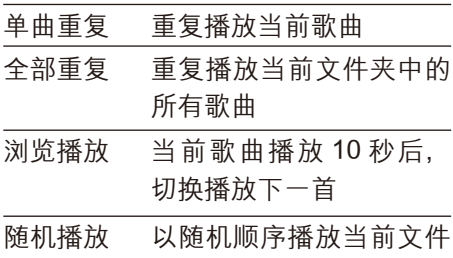

夹中的所有歌曲。

#### 2 音效设置

- 按▲/▼选择所需选项
- 按 ▶ 确认选择。
- 3 飞声音效
- 打开飞声音效,还原音乐压缩损 耗的声音细节。

从主菜单转到 娄〉【显示设置】 亮度

- 按▲ / ▼ 选择所需选项
- 按▶确认选择。 背光时间
- 按▲ / ▼ 选择所需选项
- 按▶确认选择。

14 ZH-CN 2009 and 2009 and 2009 and 2009 and 2010 and 2010 and 2010 and 2010 and 2010 and 2010 and 2010 and 20

## 自动关机

从主菜单转到 \* > 【自动关机】

- 1 省电模式
- 选择"关",按 ▶ 确认,关闭省 点模式。
- 选择"设置省电时间"。 按 ▶ 确认, 设置时间。
- 2 睡眠模式
- 选择"关",按 ▶ 确认,关闭睡 眠模式。
- 选择"设置定时关机"。 按 ▶ 确认, 设置时间。

# 格式化内存

从主菜单转到 娄 〉【格式化内存】。 可格式化所有数据。

## 出厂设定

从主菜单转到 娄 〉【出厂设定】 根据提示

- 按▲ / ▼ 选择所需选项
- 按 ▶ 确认选择,来恢复出厂设置。

# 语言

您可以更改语言选择 从主菜单转到 娄〉【语言】

- 按▲ / ▼ 选择所需选项
- 按▶确认选择。

# 信息

从主菜单转到 \* 〉【信息】。 您可以了解到以下有关设备的信息: 【播放器信息】 当前固件版本

【磁盘空间】 可用空间,总空间。

# 8 故障种类和处 理方法

如果 SA22 无法正常工作或者显示屏 冻结 , 可对其进行重置而不会丢失数 据 :

#### 如何重置 SA22?

将笔尖或者其它物体插入 SA22 底部的重置孔。按下直到播放器 关闭, 在按住开机。 •

9 技术参数

#### **电源**

电源 :190 毫安时聚合物内置充电电池。 播放时间:18 小时

#### **连通性**

3.5 毫米耳机插孔

USB2.0 高速

#### **声音**

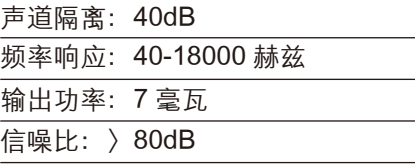

#### **音频播放**

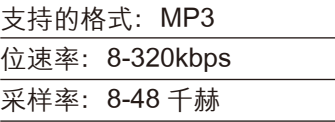

#### 存储介质

内置内存容量:

SA22×8GB NAND 内存

显示

白色背景光 OLED,96×64 像素

#### **注**

- 充电电池的充电次数有限。电池使用寿命和 充电次数会因使用情况和设置而有所不同。
- 1GB=10 亿字节; 实际存储容量更少。 个能 使用全部内存容量,因为播放器会占用部分 内存。
- 传输速度取决于操作系统和软件配置。

## 系统要求

Windows XP / 7 / Mac OS 10, Vista CPU:至少为 Pentium-133MHz 内存:至少 32MB 硬盘空闲空间:至少为 100MB USB 端口

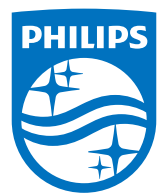

2015 © Gibson Innovations Limited. All rights reserved. This product has been manufactured by, and is sold under the responsibility of WOOX Innovations (Shanghai) Commercial Company Ltd., and WOOX Innovations (Shanghai) Commercial Company Ltd., is the warrantor in relation to this product. Philips and the Philips Shield Emblem are registered trademarks of Koninklijke Philips N.V. and are used under license from Koninklijke Philips

SA22\_ZH-CN \_wk1525.5